## Métodos de Pago

· Puedacceder a través de los iconos de la barra lateral izquierda.

Tiene disponible para su uso los campos de filtro, Naevo "dónno deadoapáióchi la creación de los diferentes métodos de pago.

· Llenardatos generalesgresar código, seleccionar (forma de paç pago), asignar cuenta forma de pago, marcar la casilla Defabud hayr E Cuentasos permite la visualización de a que cuenta bancaria se le una factura de venta. Dar clic" Agregandtána seleccionar el detalle.

· Seleccionar el tipo, ingresar el nombre y descripció<sup>no</sup> p Diaom ecsic donde podrá realizar las siguientes acciones:

"Eliminarpermite eliminar el método de pago.

"Comisionespermite crear un esquema de comisiones de acuerdo al mé

· Dar clic en el "bAogión garpara ingresar el detalle de comisiones e método de pago. Dar clic e"nGuala bobet po ara registrar el método de pago

A continuación se observa los métodos de pago configurados.

ADVERTENCIA: Para configurar método de pago tarjetas de crédito previamente creada cuentas brancBaniass/Cuentas Bancarias.

NOTA: A continuación se detallan los métodos de pago que deben s sistema.

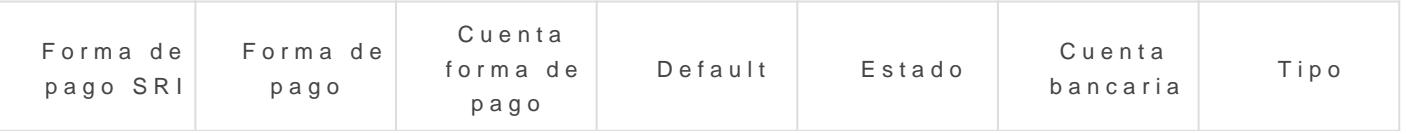

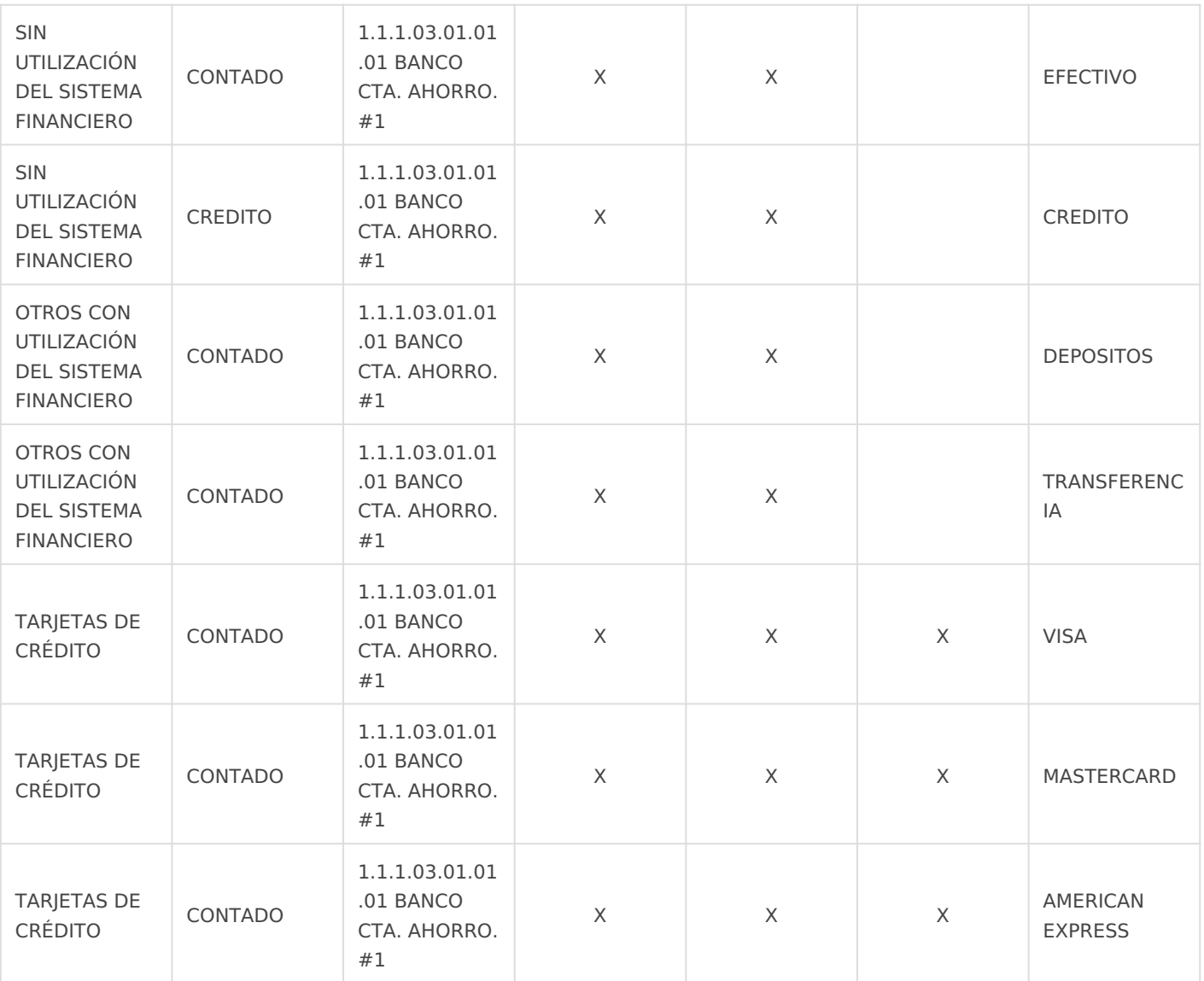

Revisión #5 Creado 5 abril 2023 17:49:34 por Cristina Actualizado 6 abril 2023 15:46:28 por Cristina